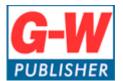

## **Goodheart-Willcox Publisher**

## How do I change my password?

From the upper-right corner, select the gear icon next to your name.

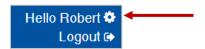

In the New Password field, enter your new password.

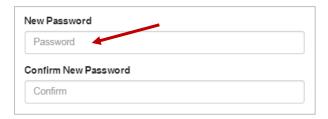

In the Confirm New Password field, enter your new password.

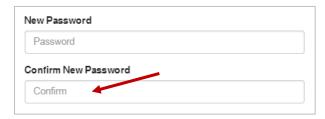

Select *Update Profile* to apply the changes.

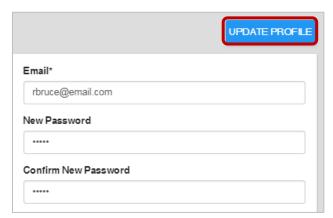